# **JPCERT Coordination Center official Blog**

**blogs.jpcert.or.jp**[/en/2020/09/BLINDINGCAN.html](https://blogs.jpcert.or.jp/en/2020/09/BLINDINGCAN.html)

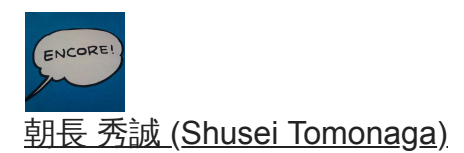

September 29, 2020

### **BLINDINGCAN - Malware Used by Lazarus -**

[Lazarus](https://blogs.jpcert.or.jp/en/tags/lazarus/)

• [Email](http://10.10.0.46/mailto:?subject=BLINDINGCAN%20-%20Malware%20Used%20by%20Lazarus%20-&body=https%3A%2F%2Fblogs.jpcert.or.jp%2Fen%2F2020%2F09%2FBLINDINGCAN.html)

In [the previous article](https://blogs.jpcert.or.jp/en/2020/08/Lazarus-malware.html), we introduced one type of malware that Lazarus (also known as Hidden Cobra) uses after network intrusion. It is confirmed that this attack group uses multiple types of malware including BLINDINGCAN, which CISA recently introduced in its report  $[1]$ .

This article summarises the result of our analysis on BLINDINGCAN.

### **BLINDINGCAN overview**

The malware runs when a loader loads a DLL file. Figure 1 shows the flow of events until BLINDINGCAN runs. JPCERT/CC has confirmed that the DLL file is encoded in some samples (which requires decoding by the loader before execution).

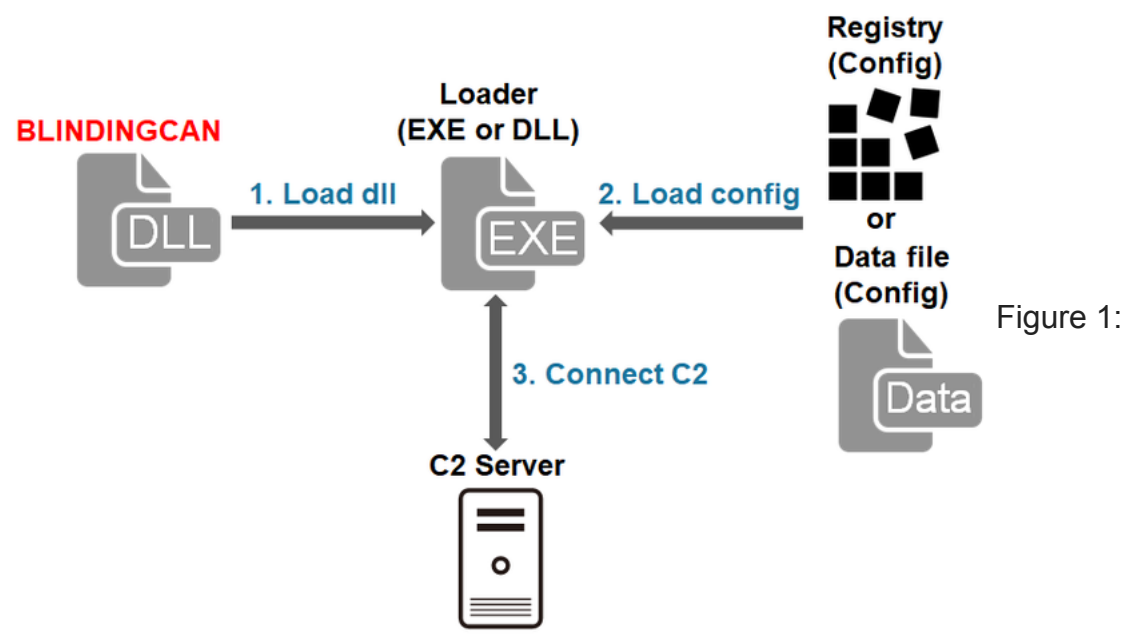

### BLINDINGCAN behaviour

BLINDINGCAN shares some features with [the aforementioned malware](https://blogs.jpcert.or.jp/en/2020/08/Lazarus-malware.html) including its function and communication encoding algorithm. The following sections will explain its configuration and communication protocol.

### **Configuration**

The configuration of BLINDINGCAN(size: 0xA84) is stored in one of the following locations:

- Hardcoded in the malware itself
- Stored in a registry entry
- Saved as a file

In case it is saved as a file, it is stored in the same folder where BLINDINGCAN is located. We have confirmed that the following directory is used if the configuration is stored in a registry entry.

```
Key: HKEY_LOCAL_MACHINE\SOFTWARE\Microsoft\Windows\CurrentVersion
Value: "SM_Dev16[numeric string]"
```
The configuration is encrypted using either XOR encoding, AES or RC4. The encryption key is either fixed or generated based on the environment of the infected device. JPCERT/CC has confirmed the following patterns of encryption keys:

- [File name][Export function name][Service name]
- [CPUID][Computer name][Processor name][Physical memory size]

Figure 2 shows an example of decoded configuration. This includes proxy information as well as C&C server information. (Please see Appendix A for details.)

00000000 67 2d 51 44 1d e5 00 3c 05 00 00 00 68 74 74 70  $|g-QD\ldots\langle\ldots\ldots\rangle$ http 00000010 73 3a 2f  $2f$ 77 77 77  $2e$ 61 75 74 6f 6d 65 72 63 |s://www.automerc| 00000020 61 64 6f 2e 63 6f 2e 63 72 2f 65 6d 70 6c 65 6f |ado.co.cr/empleo| 00000030 2f 63 73 73 2f 6d 61 69 6e 2e 6a 73 70 00 00 00 |/css/main.jsp...| 00 00 00 00 00 00 00 00 00000040 00 00 00 00 00 00 00 00 1 . . . . . . . . . . . . . . . . .  $\ast$ 00000110 68 74 74 70 73 3a 2f 2f 77 77 77 2e 61 75 74 6f |https://www.auto| 00000120 6d 65 72 63 61 64 6f  $2e$ 63 6f 2e 63 72 2f 65 6d mercado.co.cr/em| 00000130 70 6c 65 6f 2f 63 73 73 2f 6d 61 69 6e 2e 6a 73 |pleo/css/main.js| 70 00 00 00 00 00 00 00 00 00 00 00 00 00 00 00 00000140 |p. . . . . . . . . . . . . . . . 00000150 00 00 00 00 00 00 00 00 00 00 00 00 00 00 00 00 1. . . . . . . . . . . . . . . . .  $\ast$ 00000210 00 00 00 00 68 74 74 70 73 3a 2f 2f 77 77 77 2e |....https://www.| 00000220 61 75 74 6f 6d 65 72 63 61 64 6f 2e 63 6f 2e 63 automercado.co.c| 00000230 72 2f 65 6d 70 6c 65 6f 2f 63 73 73 2f 6d 61 69 |r/empleo/css/mai 00000240 6e 2e 6a 73 70 00 00 00 00 00 00 00 00 00 00 00 | n . j sp . . . . . . . . . . . 00000250 00 00 00 00 00 00 00 00 00 00 00 00 00 00 00 00  $|..................|$  $\ast$ 00000310 00 00 00 00 00 00 00 00 68 74 74 70 73 3a 2f 2f  $\ldots \ldots$ .https://l 00000320 77 77 77 2e 63 75 72 69 6f 66 69 72 65 6e 7a 65 www.curiofirenze 00000330 2e 63 6f 6d 2f 69 6e 63 6с. 75 64 65 2f 69 6e 63 .com/include/inc 00000340 2d 73 69 74 65 2e 61 73 70 00 00 00 00 00 00 00  $-site-asp......$ 00000350 00 00 00 00 00 00 00 00 00 00 00 00 00 00 00 00 | . . . . . . . . . . . . . . . . | [F](https://blogs.jpcert.or.jp/en/.assets/blindingcan-fig2.png)igure 2:  $\ast$ 00000410 00 00 00 00 00 00 00 00 00 00 00 00 68 74 74 70 ............http 00000420 73 3a 2f 2f 77 77 77  $2e$ 6e 65 2d 62 61 2e 6f 72 ls://www.ne-ba.or g/files/news/thu| 00000430 67 2f 66 69 6c 65 73.  $2f$ 6е. -65 77 73 2f 74 68 75 00000440 6d 62 73 2f 74 68 75 62 73 2e 61 73 70 00 00 mbs/thumbs.asp.. -6d 00000450 00 00 00 00 00 00 00 00  $00<sub>1</sub>$ 00 00 00 00 00 00 00 | . . . . . . . . . . . . . . . . |  $\ast$ 00000520 01 00 00 00 0a 0a 0a 0a 30 30 30 00 00 00 00 00 . . . . . . . . 0/. . . . . . . 00000530 00 00 00 00 00 00 00 00 00  $00\,$ 3c 00 00 00 00 00 . . . . . . . . . . . < . . . . . 00000540 00 00 00 00 00 00 00 00 00 00 00 00 00 00 00 00 . . . . . . . . . . . . . . . . .  $\ast$ 00 00 00 00 06 00 00 00 00 00 00 00 00 00 00 00 00000660 . . . . . . . . . . . . . . . . . 00000670 00 00 00 00 00 00 00 00 00  $00\,00\,00$ 63  $00\,$ 3a 00 ................ 00000680 5c 00 77  $00\,$ 69  $00\,$ 6e 00 64  $00\,$ 6f  $00\,$ 77  $00\,$ 73 00 ¥.w.i.n.d.o.w.s. 00000690 5c 00 73 00 79 00 -73 -00 74 00 65 00 6d 00 33 00 ¦¥.s.y.s.t.e.m.3. 000006a0 32 00 5c 00 63 00 6d 00 64 00 2e 00 65 00 78 00 2.¥.c.m.d...e.x. 000006b0 65 00 00 00 00 00 00 00 00. 00 00 00 00 00 00 00 **8. . . . . . . . . . . . . . .** . 000006c0 00 00 00 00 00 00 00 00 00 00 00 00 00 00 00 00 | . . . . . . . . . . . . . . . . 00000880 00 00 00 00 25 00 74 00 65 00 6d 00 70 00 25 00 |....%.t.e.m.p.%.| 00000890 00 00 00 00 00 00 00 00 00 00 00 00 00 00 00 00 | . . . . . . . . . . . . . . . . | 00 00 00 00  $|............|$ Configuration example

### **Obfuscation**

Some part of code in BLINDINGCAN is obfuscated using RC4. Figure 3 is an example of obfuscated code. The RC4 encryption key is hardcoded in the sample itself.

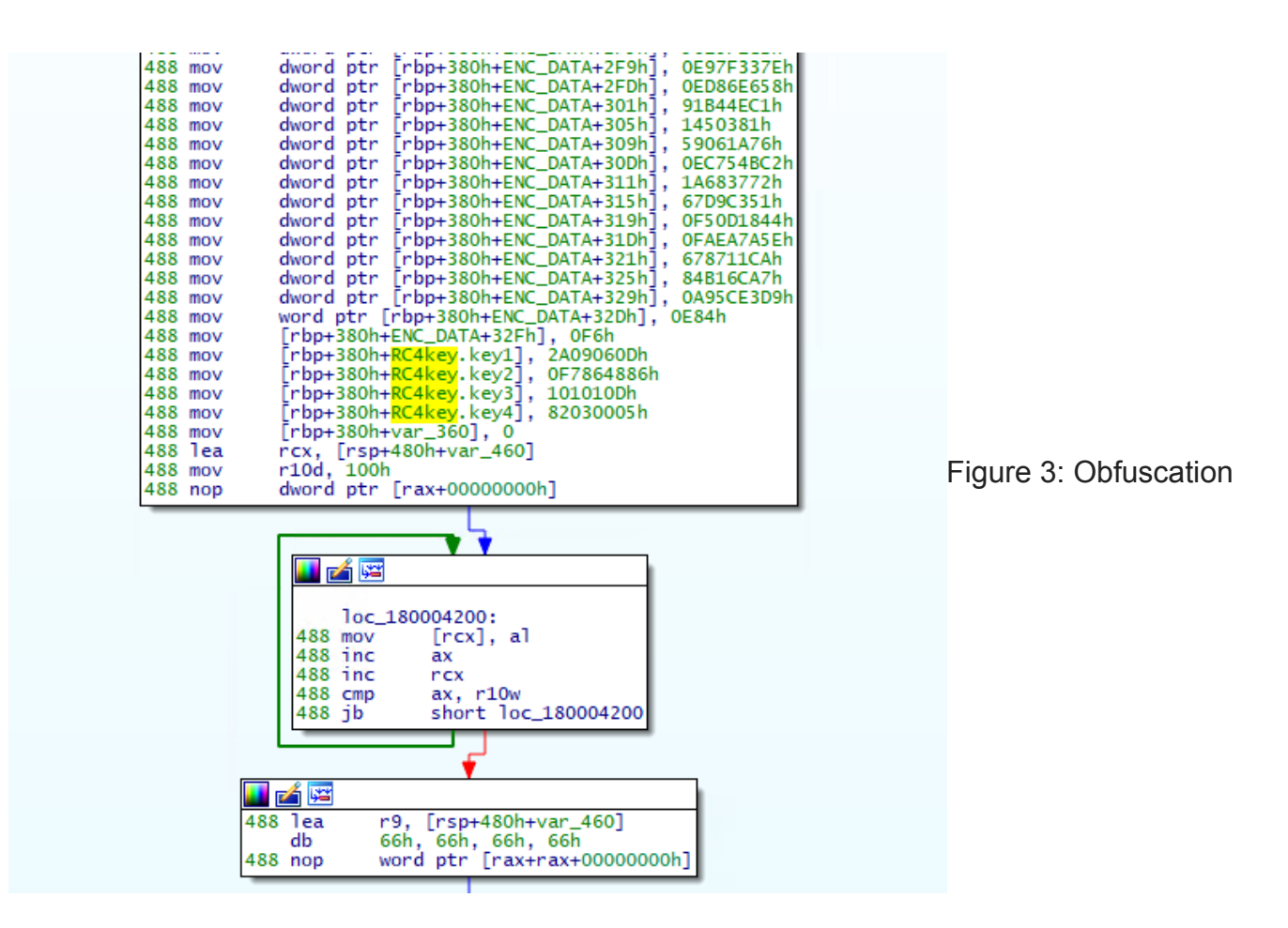

### **Communication with C&C server**

Below is an example HTTP POST request data that BLINDINGCAN sends in the beginning.

```
POST /[PATH] HTTP/1.1
Connection: Keep-Alive
Cache-Control: no-cache
Content-Type: application/x-www-form-urlencoded
Accept: */*
User-Agent: Mozilla/5.0 (Windows NT 6.1; WOW64) Chrome/28.0.1500.95 Safari/537.36
Host: [Server]
Content-Length: [Length]
```

```
id=d3Ztd3lod2t0Tqf42ux9uv3FGH+Y3oAc2w==&bbs=HA==&tbl=hzE4dlKcRq3gokgAGeMQug==
&bbs_form=4GQAAA==
```
The format of the data is as follows. (All the values except for the RC4 key is RC4-encrypted and Base64-encoded.) The param2 in the first HTTP POST request is the encoded value of a string "T1B7D95256A2001E".

```
id=[RC4 key][param1:param2:param3]&[param1]=[Random value (between 1000 and 10000)]&
[param2]=["T1B7D95256A2001E"]&[param3]=[Random binary data]
```
The parameters in the POST data (param1, param2, param3) are randomly selected from the below:

The RC4 encryption used here is different from the regular one. It has a process to shift the key stream for C00h times. The following is the RC4 encryption process written in Python. It does not apply to param3, which uses the regular RC4.

```
def custom_rc4(data, key):
   x = 0box = list(range(256))for i in range(256):
       x = (x + int(box[i]) + int(key[i % len(key)])) % 256box[i], box[x] = box[x], box[i]x = 0for i in range(0xC00):
       i = i + 1x = (x + int(box[i % 256])) % 256WOW_X = Xbox[i % 256], box[x] = box[x], box[i % 256]
       www_y = i % 256x = wow_y
   y = WOW_Xout = []for char in data:
       x = (x + 1) % 256y = (y + box[x]) % 256box[x], box[y] = box[y], box[x]out.append(chr(char \land box[(box[x] + box[y]) % 256]))
    return ''.join(out)
```
Figure 4 is the flow of communication from the beginning of its communication with a C&C server until receiving commands.

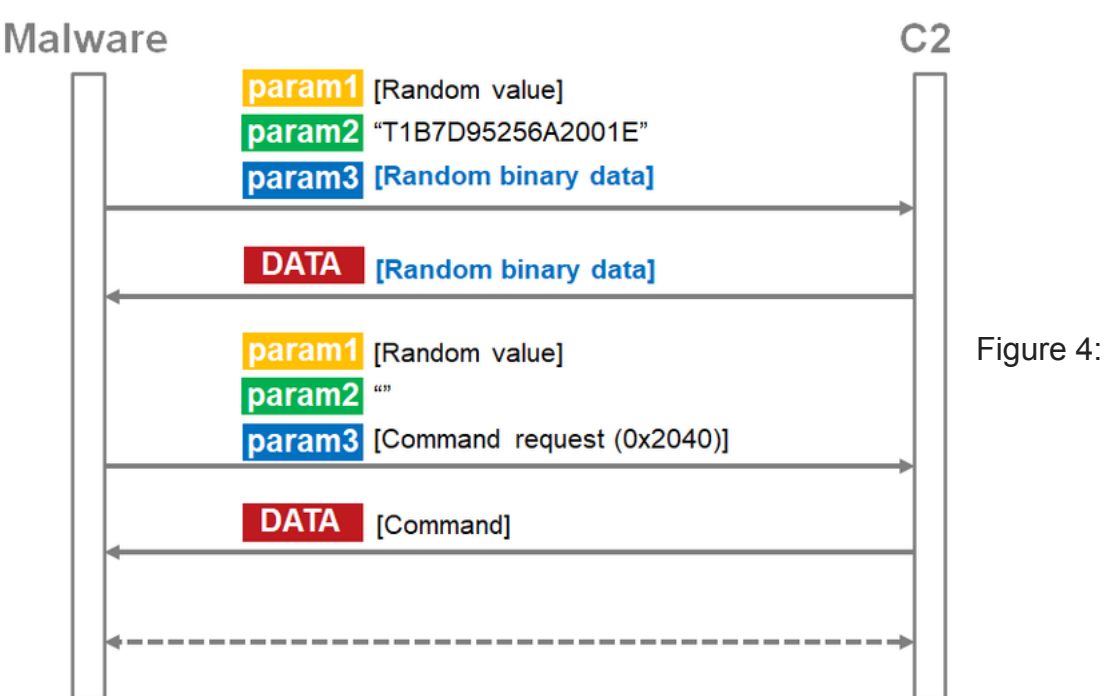

BLINDINGCAN communication flow

If a Base64-encoded value of param3 ([Random binary data] in Figure 4) is received from the server as a response to the first request, the malware sends another request. The next data is sent with empty param2 and a command request (Command request (0x2040) in Figure 4) in param3. (Please see Appendix B for the details of param3 format.) The data in param3 is XOR-encoded, RC4-encrypted and then Base64-encoded. After that BLINDINGCAN receives a command from a C&C server. (The format of the response data is the same as param3. Please see Appendix B). The response data is also XOR-encoded, RC4-encrypted and Base64-encoded. The only difference is that the "+" sign is replaced by a space.

### **Commands**

BLINDINGCAN performs multiple functions including the following. (Please see Appendix C for details.)

- Operation on files (create a list, delete, move, modify timestamp, copy)
- Operation on processes (create a list, execute, kill)
- Upload/download files
- Obtain disk information
- Obtain a list of services
- Execute arbitrary shell command

### **In closing**

We have introduced two kinds of malware used by Lazarus so far. However, they are known to use other types of malware as well. We will provide an update if we observe any new kind of malware.

The C&C server information of the samples mentioned in the article are listed in Appendix D. Please make sure that none of your device is communicating with these hosts.

Shusei Tomonaga (Translated by Yukako Uchida)

### **Reference**

<span id="page-6-0"></span>[1] CISA: Malware Analysis Report (AR20-232A) <https://us-cert.cisa.gov/ncas/analysis-reports/ar20-232a>

### **Appendix A: Configuration**

Table A: List of configurations

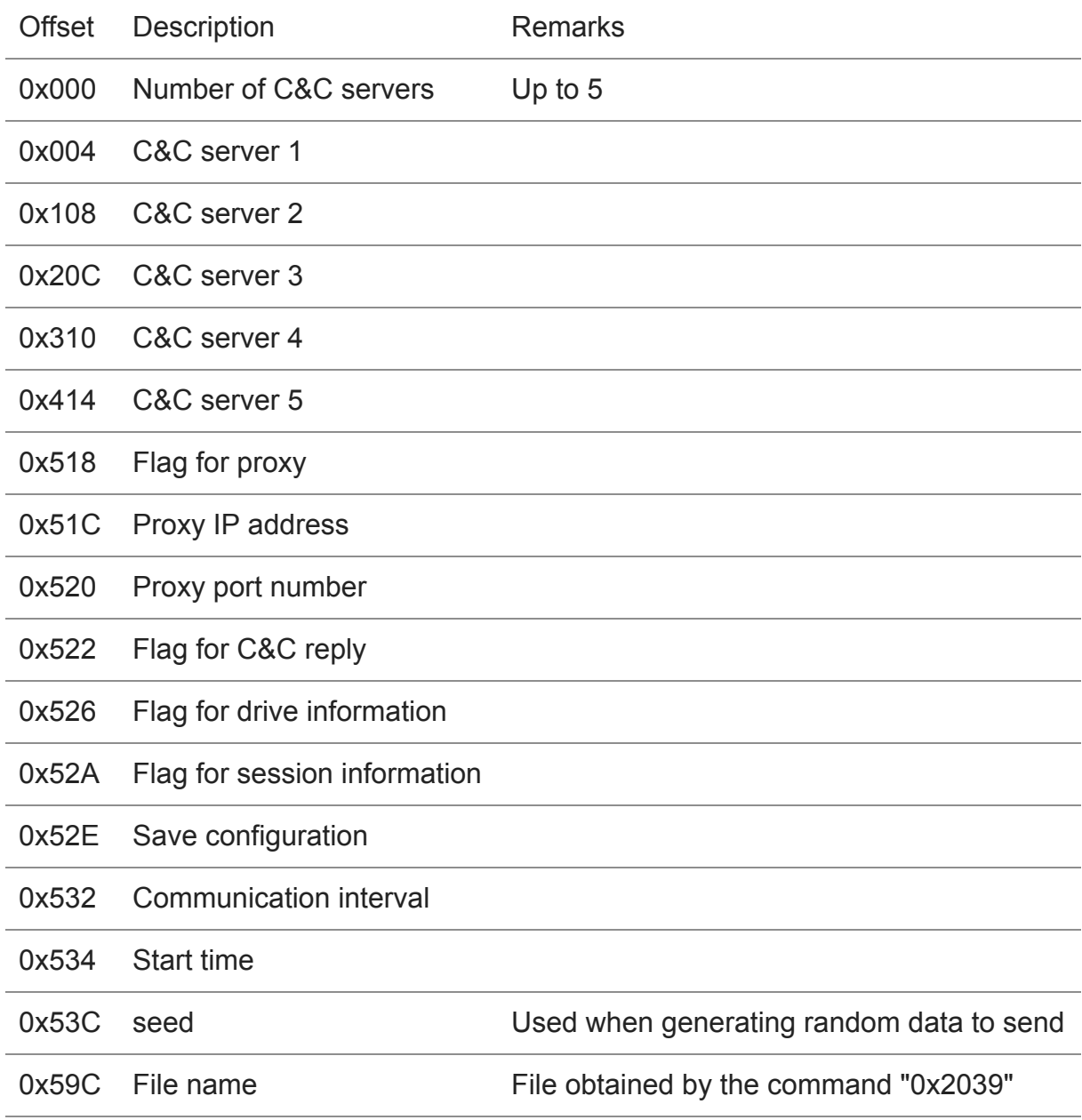

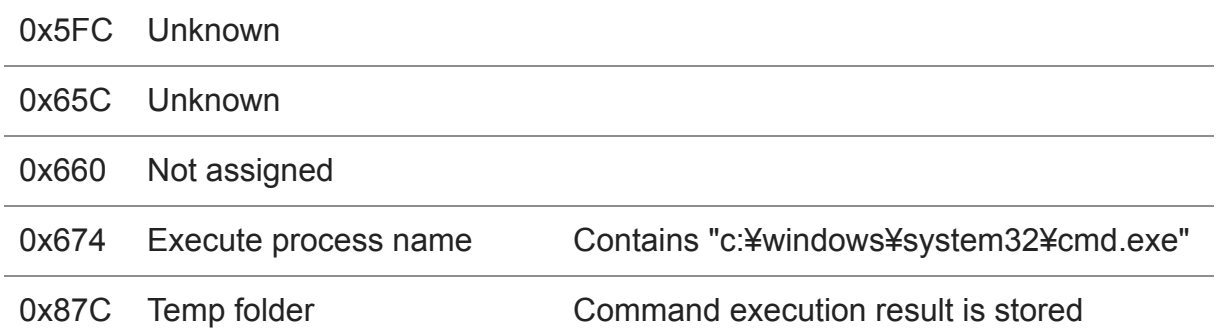

### **Appendix B: Contents of data exchanged**

Table B: Data format of param3 and response data

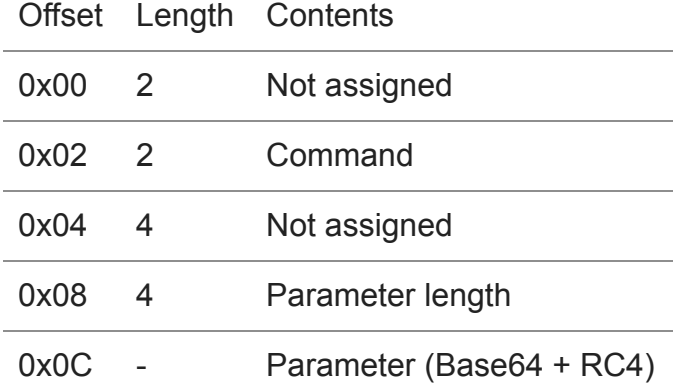

### **Appendix C: Commands**

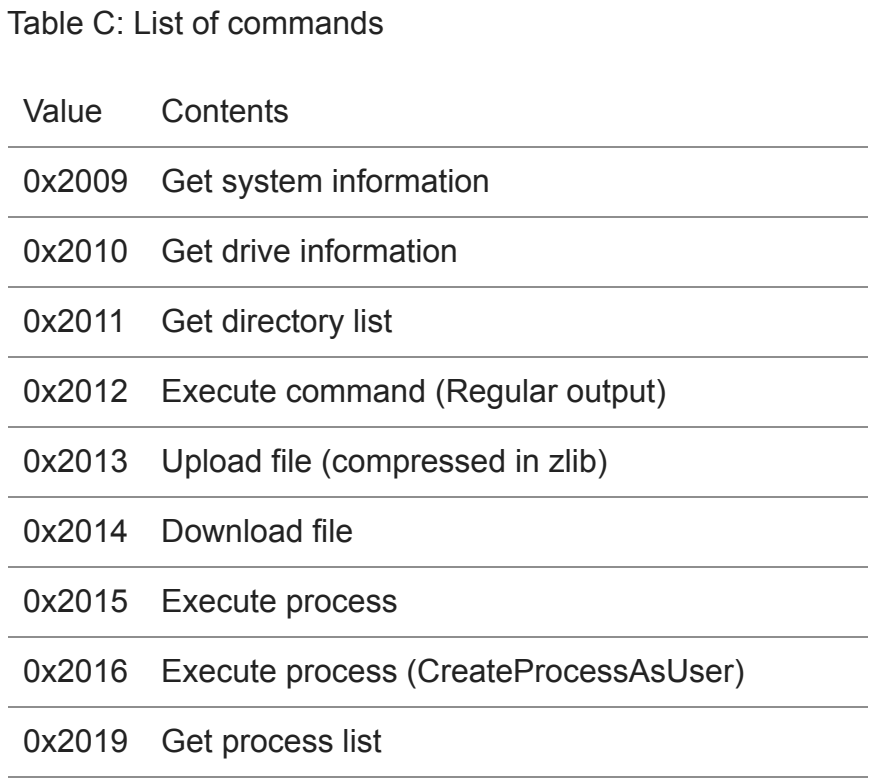

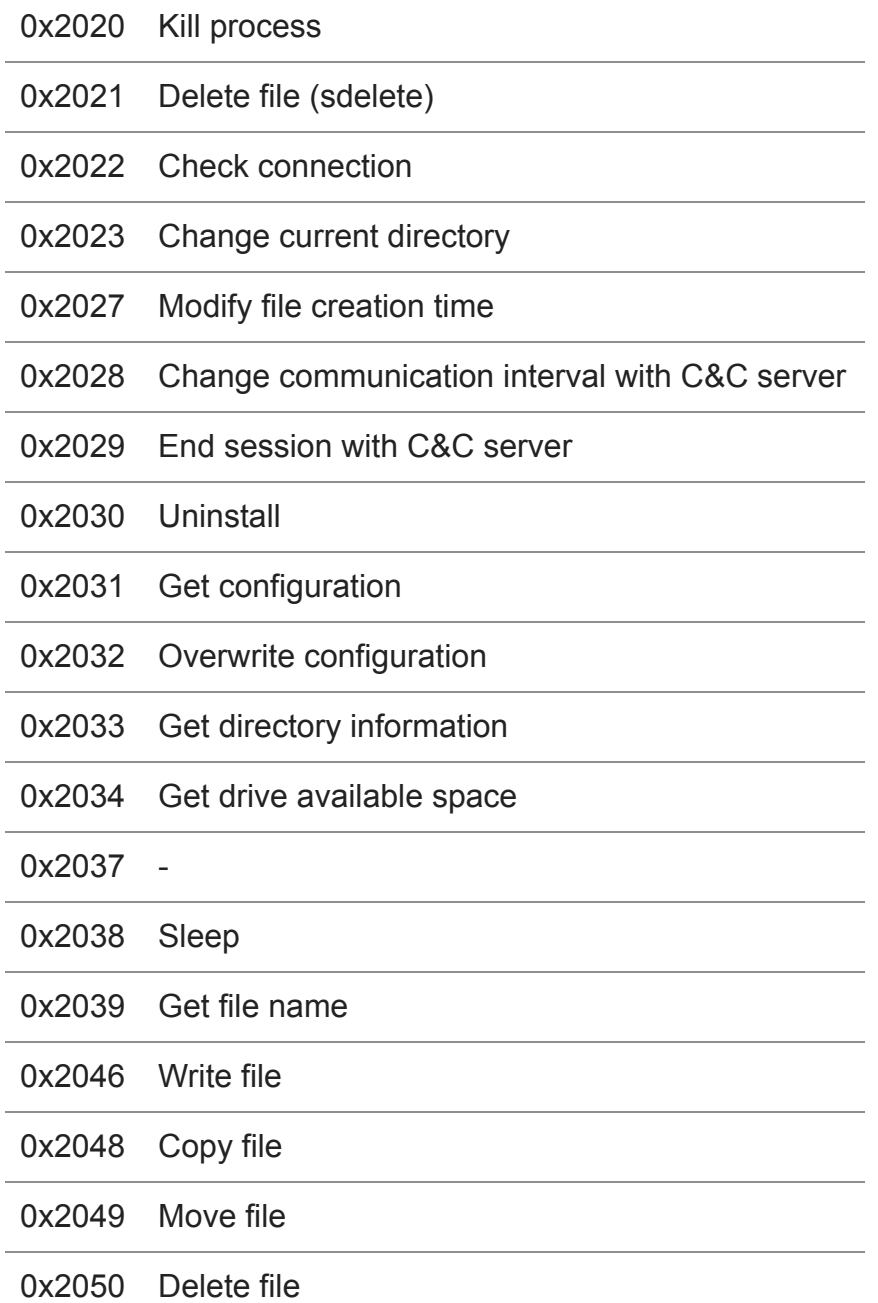

#### **Appendix D: C&C server**

 $\bullet$ 

- https://www.automercado.co.cr/empleo/css/main.jsp
- https://www.curiofirenze.com/include/inc-site.asp
- https://www.ne-ba.org/files/news/thumbs/thumbs.asp
- https://www.sanlorenzoyacht.com/newsl/include/inc-map.asp

#### **Appendix E: Sample hash value**

- 8db272ea1100996a8a0ed0da304610964dc8ca576aa114391d1be9d4c5dab02e
- 58027c80c6502327863ddca28c31d352e5707f5903340b9e6ccc0997fcb9631d

• [Email](http://10.10.0.46/mailto:?subject=BLINDINGCAN%20-%20Malware%20Used%20by%20Lazarus%20-&body=https%3A%2F%2Fblogs.jpcert.or.jp%2Fen%2F2020%2F09%2FBLINDINGCAN.html)

Author

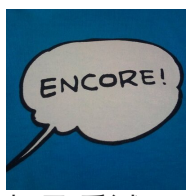

**朝長 秀誠 [\(Shusei Tomonaga\)](https://blogs.jpcert.or.jp/en/shu_tom/)** 

Since December 2012, he has been engaged in malware analysis and forensics investigation, and is especially involved in analyzing incidents of targeted attacks. Prior to joining JPCERT/CC, he was engaged in security monitoring and analysis operations at a foreign-affiliated IT vendor. He presented at CODE BLUE, BsidesLV, BlackHat USA Arsenal, Botconf, PacSec and FIRST Conference. JSAC organizer.

Was this page helpful?

0 people found this content helpful.

If you wish to make comments or ask questions, please use this form.

This form is for comments and inquiries. For any questions regarding specific commercial products, please contact the vendor.

please change the setting of your browser to set JavaScript valid. Thank you!

## **Related articles**

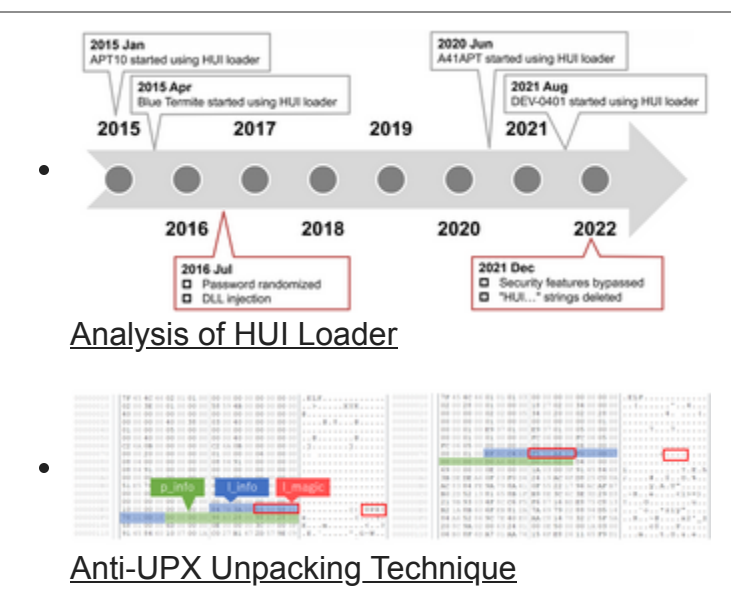

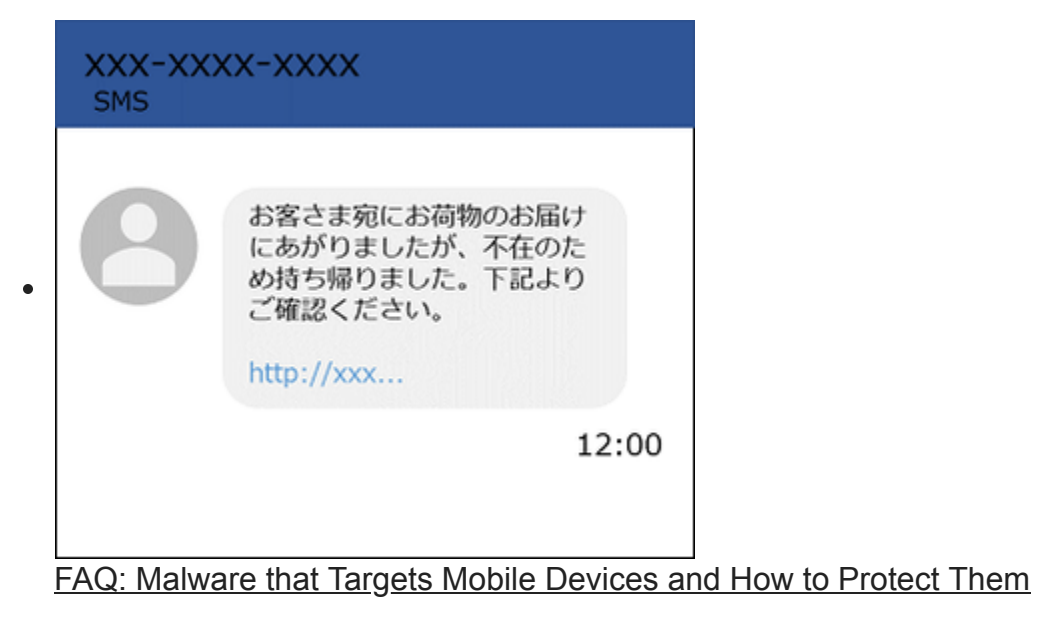

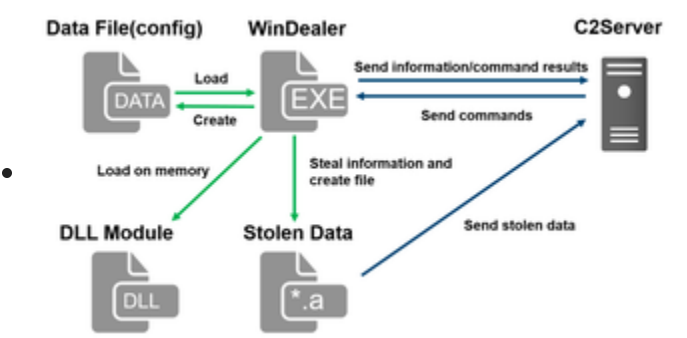

[Malware WinDealer used by LuoYu Attack Group](https://blogs.jpcert.or.jp/en/2021/10/windealer.html)

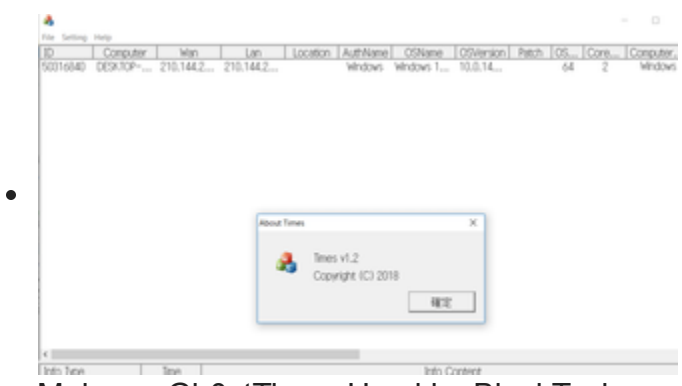

[Malware Gh0stTimes Used by BlackTech](https://blogs.jpcert.or.jp/en/2021/10/gh0sttimes.html)

[Back](https://blogs.jpcert.or.jp/en/2020/08/Lazarus-malware.html) [Top](https://blogs.jpcert.or.jp/en/) **[Next](https://blogs.jpcert.or.jp/en/2020/10/logontracer-1-5.html)**